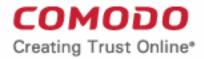

## Web Application Firewall

# Comodo Web Application Firewall for DirectAdmin

Software Version 2.11

### Administrator Guide

Guide Version 2.11.120418

Comodo Security Solutions 1255 Broad Street Clifton, NJ 07013

#### **Table of Contents**

| 1. Comodo Free ModSecurity Rules for DirectAdmin - Introduction | 3 |
|-----------------------------------------------------------------|---|
| 1.1.System Requirements.                                        | 3 |
| 2.Deploying Comodo ModSecurity Rule Set in DirectAdmin          |   |
| 2.1.Using the CWAF Plugin for Firewall Configuration            |   |
| About Comodo Security Solutions                                 |   |

COMODO Creating Trust Online\*

3

## 1. Comodo Free ModSecurity Rules for DirectAdmin - Introduction

This guide is explains how server administrators can use DirectAdmin to download, implement and manage Comodo Mod-Security rule sets.

Once installed and configured, CWAF just requires the latest firewall rule sets to be downloaded and deployed to your servers. The simple web administration console allows administrators to manually download and implement the latest rule set or a rule-set from a previous version. Administrators can install the CWAF agent or the web hosting control panel plugin (currently cPanel, DirectAdmin, Plesk plugins and Webmin plugins are available) to automatically fetch and install the new rules as soon as they become available. The plugins can also be used to configure the overall behavior of CWAF and to customize the rule sets by excluding unwanted rules from implementation.

CWAF has been tested on Apache and LiteSpeed and Nginx on Linux servers.

CWAF is also integrated as a ModSecurity vendor in cPanel, DirectAdmin and Plesk panels and users can enable/disable Comodo protection rules and manage them with panel's internal tools.

#### **Guide Structure**

This guide is intended to take the administrator the setup, configuration and use of Comodo Web Application Firewall in DirectAdmin panel

- Comodo Web Application Firewall Introduction A high level description of the product
  - System Requirements List of compatible server environments for CWAF
- Deploying Comodo ModSecurity Rule Sets in DirectAdmin Guidance on downloading and deploying the firewall rule sets on to the server
  - Using the CWAF Plugin for Firewall Configuration Guidance on using the CWAF plugin for downloading and deploying the firewall rule sets

### 1.1. System Requirements

The Web Application Firewall can be implemented on to the following web application servers:

- Apache 2 and higher web server on CentOS, Debian and FreeBSD server platform
- ModSecurity 2.7.5 and higher

### 2.Deploying Comodo ModSecurity Rule Set in DirectAdmin

Comodo ModSecurity protection rules are now integrated in DirectAdmin panel and can be activated from the 'CustomBuild' feature.

• Sign in to your DirectAdmin account

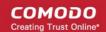

4

| DirectAdmin Login Page                  |       |  |  |
|-----------------------------------------|-------|--|--|
| Please enter your Username and Password |       |  |  |
| Username:                               |       |  |  |
| Password:                               |       |  |  |
|                                         | Login |  |  |
|                                         |       |  |  |

The DirectAdmin home page will be displayed.

- Make sure CPAN and SUDO utilities are installed on your system.
- Click on 'CustomBuild' link under the 'Extra Features' section.

Please make sure that you have the latest 'CustomBuild' version. For more information about DirectAdmin CustomBuild, refer to the forum page at http://forum.directadmin.com/showthread.php?t=44743

| Extra Features              |                    |
|-----------------------------|--------------------|
| Complete Usage Statistics   | Administrator Seas |
| Custom HTTPD Configurations | Licensing / Update |
| PHP Configuration           | Plugin Manager     |
| Brute Force Monitor         | All User Cron Jobs |
| Comodo WAF 2.4              | CustomBuild 2.0    |
|                             |                    |

• Click the 'Update' button in the 'CustomBuild' interface.

#### COMODO Creating Trust Online\*

| Update Software                             | Build Software                    | Edit Options         | Update Software Configuration | Remove Software | CustomBuild Functions |
|---------------------------------------------|-----------------------------------|----------------------|-------------------------------|-----------------|-----------------------|
| Customize Compilatio                        | n Customize Ve                    | rsions Plugi         | in Logs                       |                 |                       |
| DirectAdmin                                 |                                   |                      |                               |                 |                       |
| DirectAdmin 1.47.0 u                        | pdate to 1.48.3 is avai           | lable                |                               |                 | Update                |
| Comodo ModSecu                              | rity Rule Set                     |                      |                               |                 |                       |
| Comodo ModSecurity                          | Rule Set 1.03 update              | to 1.12 is available | e                             |                 | Update                |
| Pure-FTPd                                   |                                   |                      |                               |                 |                       |
| Pure-FTPd 1.0.37 upo                        | date to 1.0.41 is availa          | ble                  |                               |                 | Update                |
| Libpng                                      |                                   |                      |                               |                 |                       |
| Libpng 1.6.16 update                        | to 1.6.17 is available            |                      |                               |                 | Update                |
| Update all                                  |                                   |                      |                               |                 |                       |
| © 2014 Martynas Be<br>Page load time: 1.057 | ndorius, MB Martynas<br>9 seconds | Π, martynas.it       |                               | PROF            |                       |
| admin » Plugins                             |                                   |                      |                               |                 |                       |

The installation processes will be displayed...

5

COMODO Creating Trust Online

6

| Executing process (Kill process)                                                                                                    | ×        |
|----------------------------------------------------------------------------------------------------|----------|
| Process is running in background. Closing the window does not interrupt it.<br>[ LUG : mode of scripts/cwat-wrapper.pt' changed to 0500 (T-X)<br>] LUG : Cleaning up some old files<br>] LUG : Copying files to /usr/local/cwaf<br>[ LUG : Preparing dirs<br>] LUG : '/usr/local/cwaf/rules' -> '/usr/local/cwaf/tmp/EMPTY'<br>] LUG : '/usr/local/cwaf/rules' -> '/usr/local/cwaf/tmp/EMPTY'<br>] LUG : '/etc/cwaf' -> '/usr/local/cwaf/etc'<br>] LUG : Preparing DirectAdmin configuration | 2        |
| <pre>LDG : Preparing File /usr/local/cwaf/web/cwaf/js/cwaf.js LDG :   LDG : Preparing file /usr/local/cwaf/web/cwaf/js/cwaf_is LDG :   LDG : Preparing file /usr/local/cwaf/web/cwaf/js/cwaf_wizard.js LDG :   LDG : Preparing file /usr/local/cwaf/web/cwaf/js/cwaf_wizard_ref.js LDG : Setting Up ModSecurity config LDG : '/etc/httpd/conf/extra/httpd-modsecurity.conf' -&gt; `/usr/local/cwaf/conf/modsec2_plugin.conf' LDG : All Done!</pre>                                           |          |
| Installation complete!<br>  You may examine log file<br>  /tmp/cwaf_install.log.29436<br>  for errors in case not everything went flawless.<br>  Also you may examine file<br>  /usr/local/cwaf/INF0.TXT<br>  for some useful software information.                                                                                                    | (united) |
| Installation of ModSecurity Rule Set has been finished.<br>Stopping httpd: [ OK ]<br>((                                                                                                    | •        |
| Disable auto scrolling                                                                                                    | Close    |

...and on successful completion, the CWAF plugin will be available in the 'Extra Features' section.

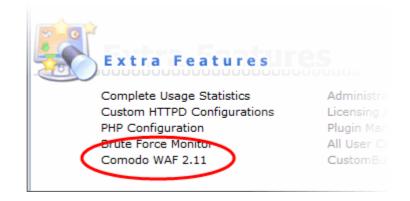

The CWAF plugin allows administrators to update and manage Comodo ModSecurity protection rules. Refer to the next section 'Using the CWAF Plugin for Firewall Configuration' for more details.

### 2.1. Using the CWAF Plugin for Firewall Configuration

CWAF plugin allows administrators to view and modify firewall configuration, update the rule sets, configure rules to be excluded from the currently loaded rule set and to submit feedback to Comodo on the currently loaded rules.

#### To access the CWAF DirectAdmin plugin

- Login to DirectAdmin on your server
- Go 'Admin Level' > 'Extra Features' > 'Comodo WAF'

The Comodo Web Application Firewall configuration screen will appear.

Web Application Firewall | Free ModSecurity Rules from Comodo

| Main  | Configuration              | Security Engine Userdata Feedback Catalog Protection Wizard |
|-------|----------------------------|-------------------------------------------------------------|
|       |                            | 1.02                                                        |
| Curre | ent rules version          | 1.03 Restore rules Rules 1.12 is available                  |
| CWA   | F plugin version           | 2.9 Client 2.11 is available                                |
|       | Web Platform               | Nginx                                                       |
|       | Nginx version              | 1.8.0                                                       |
|       | Mod_security<br>compatible | yes                                                         |
| Mod_  | _security loaded           | yes                                                         |
| Мо    | od_security conf           | /etc/nginx/nginx-modsecurity.conf                           |
|       | Found websites             | 2                                                           |
|       |                            |                                                             |

The interface has seven tabs:

- Main Displays the versions of the currently loaded rule set, Apache server, Mod-Security status and number of websites protected. Refer to 'Viewing CWAF Information' page of CWAF online guide for more details.
- Configuration Enables the administrator to view and edit CWAF configuration parameters. Please note that 'Schedule Rules Update' is not available for DirectAdmin since updates of rules is controlled by DA itself. Refer to 'Configuring CWAF Parameters' page of CWAF online guide for more details
- Security Engine Enables the administrator to set up rules for Mod\_security option. Refer to 'Managing Security Engine' page of CWAF online guide for more details
- Userdata Allows administrators to manage custom user settings such as custom user rules, Mod\_security
  options, and the parameters of currently loaded rule-sets. Refer to 'Configuring Userdata' page of CWAF
  online guide for more details.
- Feedback Enables the administrator to submit their feedback, like the false positives reported by the currently loaded version of the ruleset. Please note for DirectAdmin, this feature enabled with Comodo account only. Refer to 'Sending Feedback' page of CWAF online guide for more details.
- **Catalog** Allows administrators to specify rules that should be excluded from implementation. Refer to 'Managing Catalog' page of CWAF online guide for more details.
- Protection Wizard Allows administrators to enable/disable rules depending on the web applications
  installed on the server thus helping to significantly reduce server load. Refer to 'Protection Wizard' page of
  CWAF online guide for more details.

7

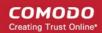

## **About Comodo Security Solutions**

Comodo Security Solutions is a global innovator of cybersecurity solutions, protecting critical information across the digital landscape. Comodo provides complete, end-to-end security solutions across the boundary, internal network and endpoint with innovative technologies solving the most advanced malware threats. With over 80 million installations of its threat prevention products, Comodo provides an extensive suite of endpoint, website and network security products for MSPs, enterprises and consumers.

Continual innovation and a commitment to reversing the growth of zero-day malware, ransomware, data-breaches and internet-crime distinguish Comodo Security Solutions as a vital player in today's enterprise and home security markets.

### About Comodo Cybersecurity

In a world where preventing all cyberattacks is impossible, Comodo Cybersecurity delivers an innovative cybersecurity platform that renders threats useless, across the LAN, web and cloud. The Comodo Cybersecurity platform enables customers to protect their systems and data against even military-grade threats, including zero-day attacks. Based in Clifton, New Jersey, Comodo Cybersecurity has a 20-year history of protecting the most sensitive data for both businesses and consumers globally. For more information, visit comodo.com or our **blog**. You can also follow us on **Twitter** (@ComodoDesktop) or **LinkedIn**.

1255 Broad Street Clifton, NJ 07013 United States Tel : +1.877.712.1309 Tel : +1.888.551.1531 https://www.comodo.com Email: EnterpriseSolutions@Comodo.com

8